# **Logitech for Business**

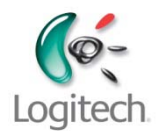

# **Logitech® Unifying Multi-Connect Utility Setup Instructions**

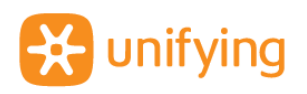

## **Logitech Unifying Receiver**

One leave-in wireless receiver connects multiple compatible devices to a notebook computer. The tiny receiver stays in a notebook USB port and pairs with wireless peripherals at the office, at home, and in a laptop bag. Connect to up to six (6) compatible devices without fumbling with cords or multiple receivers. For more information, please visit [www.logitech.com/unifying.](http://www.logitech.com/unifying)

For identification of Unifying products, please look for the Unifying icon  $\mathbb{R}$  on mice or keyboards and wireless receivers.

#### **Logitech Unifying Multi-Connect Utility**

It's simple and fast to set up devices for the whole office using the Logitech Unifying Multi-Connect Utility designed specifically for the IT professional. Please speak with your reseller to get a copy of the Utility.

## **Setup instructions of Logitech Unifying Multi-Connect Utility:**

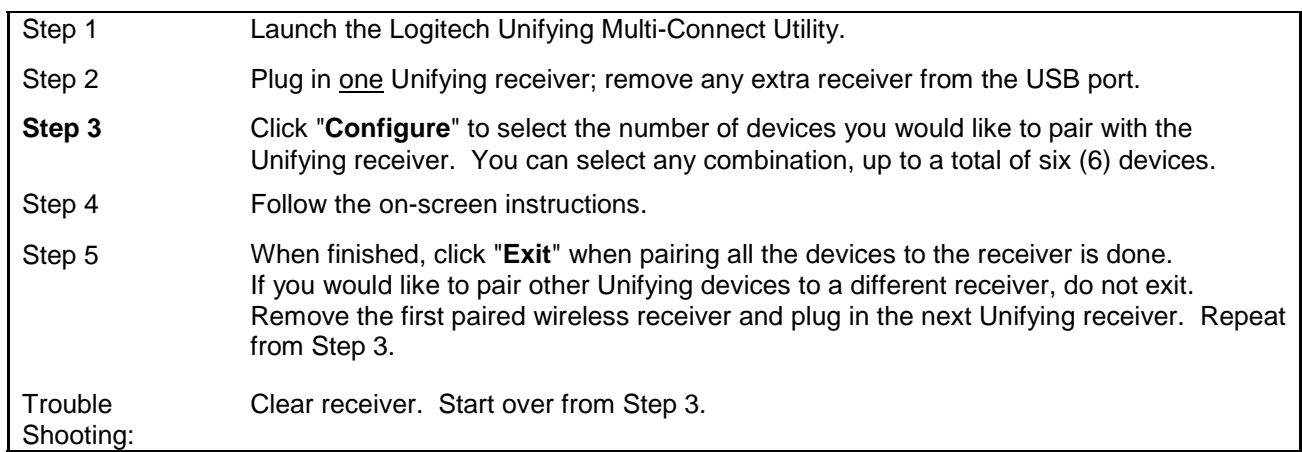

In case of technical problems, please contact Support at [www.logitech.com/business.](http://www.logitech.com/business)

#### **Extra Unifying Receivers**

You can keep and store the extra receivers as replacements in case the receivers in use are ever lost. Since the Logitech Unifying Multi-Connect Utility software can pair compatible devices to any Unifying receiver, you do not have to keep or track the receiver to the product with which it originally shipped. For some mice and keyboards, you have the option of storing the unused receiver in the product itself.

#### **More Information**

More information, please visit [www.logitech.com/unifying.](http://www.logitech.com/unifying) For answers to frequently asked questions for the IT or business manager, please visit the Learning Center at [www.logitech.com/business.](http://www.logitech.com/business)